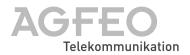

## Digital system telephone ST 25

#### Conditions for use -

The digital system telephone ST 25 is intended for connection to an internal ISDN bus of an AGFEO ISDN telecommunications system. You can connect the digital system telephone ST 25 to the following AGFEO ISDN telecommunications system:

telecommunications system:

- ISDN telecommunications systems in the AGFEO Com-Line AC 141 WebPhonie plus
- ISDN telecommunications systems in the AGFEO Basic-Line plus AS 141, AS 191, software 2.x or higher
- ISDN telecommunications systems in the AGFEO Basic-Line plus AS 141 plus, AS 191 plus, software 1.x or higher
- ISDN telecommunications systems in the AGFEO Basic-Line AS 1x, AS 2x, AS 181
- ISDN telecommunications systems in the AGFEO Business-Line AS 32, AS 33, AS 34, software 3.x or higher
- ISDN telecommunications systems in the AGFEO Business-Line AS 3x
- ISDN telecommunications systems in the AGFEO Profi-Line AS 40, software 2.x or higher
- ISDN telecommunications systems in the AGFEO Profi-Line AS 40P, AS 4000, AS 100 IT

## The digital system telephone ST 25 must not be connected to an ISDN interface of a public telecommunications network.

AGFEO GmbH & CO. KG cannot be held liable for damage resulting from use of the digital system telephone ST 25 that is not in accordance with its intended purpose.

#### Safety notes -

- During a thunderstorm, you must not connect or disconnect the digital system telephone's connecting lead.
- Lay the digital system telephone's connecting lead in such a way that no-one can step on it or stumble over it.
- Make sure that no liquids penetrate into the interior of the digital system telephone. This may result in short-circuits.

## Digital system telephone ST 25

|               |                                                                                                  |   | function keys                                                                                                    |
|---------------|--------------------------------------------------------------------------------------------------|---|----------------------------------------------------------------------------------------------------|
|               | loudspeaker                                                                                      |   | display                                                                                                    |
| , TIIIZZIII   |                                                                                                  |   |                                                                                                    |
|               |                                                                                                  |   | red LED                                                                                                    |
|               | microphone                                                                                       |   | green LED                                                                                                    |
| 10<br>(*),[#] | <b>Dialling key pad</b> - For dialling a<br>number and entering data # and *<br>keys             | R | Inquiry key - for inquiries and brokering Redial key - for dialling the                                                                       |
| set           | <b>Set key</b> - for initiating and ending programming                                           |   | number dialled last                                                                                                    |
| esc           | esc key - for clearing a connection<br>or for cancelling programming<br>mode                     | P | <b>Loudspeaker key</b> - for activating<br>the loudspeaker and switching to<br>hands free mode. You can alter the<br>function by programming. |
| next          | <b>next key</b> - for scrolling further in<br>the display in the event of different<br>functions |   | <b>10 function keys</b> - default settings<br>on delivery. You can modify the<br>functions by programming                                     |
| enter         | enter key - for confirming inputs                                                                |   | <b>Red LED</b> - Flashes in the event of<br>an appointment call and an entry<br>in the call list; lights up when do                           |
| clear         | <b>clear key</b> - for clearing a display or<br>data                                             |   | not disturb is on.                                                                                                    |
|               | <b>shift key</b> - to use the second level of function keys                                      |   | <b>Green LED</b> - Flashes when hands free mode is on.                                                                                        |
|               | <b>Telephone directory key</b> - to call up the telephone directory                              |   |                                                                                                    |

# Setting up and cleaning the digital system telephones, inserting the marking strips

#### Location -

Place the digital system telephone in a suitable location. Pay attention to the following points:

- Do not install them where they may be splashed by water or chemicals.
- Plastic feet of the telephones:

Your unit was produced for normal conditions of use. The plastic feet of the telephone may be detrimentally influenced by chemicals that are used to produce

#### Cleaning-

You can clean your digital system telephone easily. Pay attention to the following points:

- Wipe the telephone with a slightly moist cloth or use an anti-static cloth.
- Never use a dry cloth (charges may produce defects in the electronic

furniture or which are used in the production of care agents. In certain circumstances, the feet of the telephones altered by external influences may leave nasty traces.

Understandably, we cannot assume any liability for such damage. Therefore, use a slip-proof support surface for your telephones, particularly on new furniture or on furniture that has been treated with care agents.

circuitries).

 In any case, make sure that moisture does not penetrate into the interior (switches and contacts may be damaged).

#### Inserting the marking strips of the function keys

Place your finger nail betwenn the window and the telephone housing at the top. Pull down the window so that it bends outwards.

Now you can remove it.

Insert the labelling strip. You can print the appropriate labels on your PC with the configuration program TK-Suite.

To insert, place the window in the slit at the bottom. Press down to bend out and insert the other end.

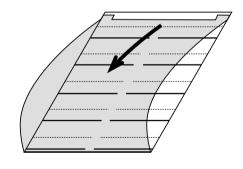

### Commissioning

#### Connecting the digital system telephone

To commission the digital system telephone, insert the Western plug of the ISDN connecting cable into an IAE/UAE socket of your AGFE0 ISDN telecommunications system's internal ISDN bus.

- Press the Western plug into the ISDN socket until it audibly latches.
- To remove the ISDN connecting cable, press (if necessary using a small screwdriver) the latching hook of the Western plug in the direction of the plug's housing and simultaneously pull the plug out by the cable.

#### Registering the digital system telephone's internal extension number -

Two digital system telephones can be connected to every internal ISDN bus (internal S0 bus) of an AGFE0 ISDN telecommunications system (see Page 1).

During configuration of the telecommunications system, a primary internal telephone number, and possibly a secondary internal telephone number, from the number repertoire of the telecommunications system is assigned to each digital telephone, just like any other terminal.

You must register the digital system telephone when you connect it to the telecommunications system for the first time.

This message appears briefly when you connect the digital system telephone ST 25 for the first time.

The assigned primary internal telephone numbers of the two digital system telephones, e.g. 13 and 14, are then displayed.

Press "next" to select the next internal telephone number, e.g.  $\rightarrow 14 \leftarrow$ 

Press "enter" to register the digital telephone under the marked internal telephone number. The display goes off briefly and then this message briefly appears.

The standard display is then shown. The digital system telephone is registered and is ready for operation. ST 25 digital Registering

ST 25 digital Slot 1 >13<14

| ST  | 25 | di | igi | .ta | 1  |
|-----|----|----|-----|-----|----|
| Slo | ot | 1  | 13  | 5>1 | 4< |

| ST  | 25   | di  | gi | ta | 1 |        |
|-----|------|-----|----|----|---|--------|
| Reg | ,is† | ler | in | g  |   |        |
|     |      |     |    |    |   |        |
|     |      |     |    | 4  | 4 | <br>50 |

| 19.March 1998 |     |       | 7 | 7 | : DZ |
|---------------|-----|-------|---|---|------|
|               | 19. | March |   | 1 | 998  |

#### Notes-

If it should be necessary to change the internal telephone number allocations, you can initiate the above registration function by entering [1] [6]

If you unplug a registered digital system telephone from the internal S0 bus and

connect it to the same internal S0 bus (slot) later on again, you do not need to register it again.

You must register the digital telephone again if you connect it to a different internal S0 bus.

#### Operating the digital system telephone

You operate the digital system telephone ST 25 in the same way as the analog system telephone ST 20. Operation of the system telephone ST 20 (ST 25) is described in the operating instructions of your AGFE0 ISDN telecommunications system, in Chapter entitled "Operation - systems telephones". You can also consult your telecommunications system's shortformoperating instructions for system telephones". Both system telephones' displays are identical.

## Headset

The digital system telephone ST 25 features a separate terminal (Western socket) for a headset. Recommended headset models: (obtainable via specialist dealers)

| Manufacturer | Model                                                                    |               | Order No.                              |
|--------------|--------------------------------------------------------------------------|---------------|----------------------------------------|
| Plantronics  | Supra Monaural Polaris Model<br>Tristar<br>* with connection cable       | P51 *<br>U10P | 32190-04<br>33695-01<br>38058-01       |
| GN Nordkom   | Profile monaural **<br>Optima NC monaural **<br>** with connecting cable |               | 1861-15-03<br>1913-29-01<br>8800-00-01 |

#### Connecting the headset -

The Western socket for headset connection is located on the underside of the digital system telephone. The socket features the headset symbol.

- Press the headset's plug into the headset socket until it engages audibly.
- For pull relief, lay the headset's cable in the cable duct on the underside of

the digital system telephone.

- To release the headset cable, press (if necessary using a small screwdriver) the latching hook of the Western plug in the direction of the plug's housing and simultaneously pull out the plug by the cable.

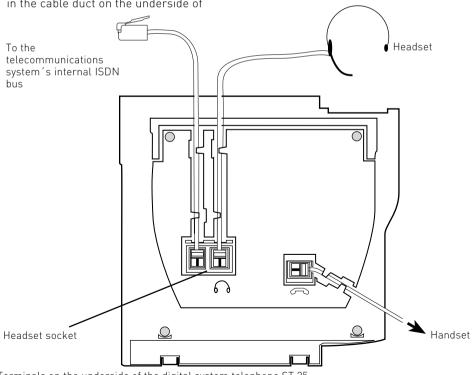

Terminals on the underside of the digital system telephone ST 25

#### Setting up the "Headset" function key -

If you wish to use a headset to make telephone calls, you must program a freely programmable function key on your digital

system telephone as the "Headset" function key.

| 1 5             |                                                                                                    |                                                        |
|-----------------|----------------------------------------------------------------------------------------------------|--------------------------------------------------------|
| set 31          | "set 31": initiate programming.                                                                                                    | Press Funct. Key<br>Taste esc                          |
|                 | Press the function key whose function you<br>wish to modify (if necessary, press the<br>"Shift" key for the second level<br>beforehand). The current function is<br>displayed. | Diversion to<br>enter next esc                         |
| next<br>next    | With the "next" key, scroll down until the<br>"Headset" function is displayed.<br>or with the "Shift" and "next" keys, scroll<br>up until the required function is displayed.  | Headset<br>enter next esc<br>Headset<br>enter next esc |
| set             | "set": end programming. The "Headset"<br>function key is configured.                                                                                                    | 11:52<br>19.March 1998                                 |
| Setting the hea | adset volume                                                                                                    |                                                        |
| set 2 5 3       | Enter "set 253" to set the headset volume.<br>The current setting is marked.                                                                                                   | Headset volume<br>1 2×3<4 5                            |
|                 | Enter a digit for the new setting, e.g. "2"<br>Meanings: 1 - very low 5 - very high                                                                                            | Headset volume<br>1>2<3 4 5                            |
| set             | Conclude programming.                                                                                                    |                                                        |
|                 |                                                                                                    |                                                        |

#### Making telephone calls with the headset

You can use a headset instead of the digital system telephone's handset to make telephone calls. Instead of "lift the receiver" and ", replace the receiver", press the "Headset" function key instead. Example - accepting a call Your telephone rings.

- Press the "Headset" to accept the call
- Conduct the conversation

- Press the "Headset" key to end the conversation.

You can also use the digital system telephone's

- preparing dialing
- on hook dialing
- open listening functions in conjunction with the headset.

#### EU-Konformitätserklärung

EC-Declaration of Conformity CE-Déclaration de Conformité

 Der Hersteller:
 AGFEO GmbH Ł Co. KG

 The Manufacturen:
 Basser Auforson

 Adresse:
 Gaswerkstr. B

 Adresse:
 Do 33647 Bieler

 Adresse:
 ST 25

 Declares that the Product:
 ST 25

 Declares que le Produit:
 Type:
 Systemtelefon

 Model:
 ST 25

 Components:
 ST 25

die grundlegenden Anforderungen gemäß Artikel 3 der nachstehenden EU-Richtlinien erfüllt:

meets the essential requirements according to article 3 of the following EC-Directive: est conforme aux exigences essentielles d'article 3 de la Directive CE:

Richtlinie 1999/5/EG des Europäischen Parlaments und des Rates vom 09. März 1999 über Funkanlagen und Telekommunikationsendeinrichtungen und die gegenseitige Anerkennung ihrer Konformität

Directive 1999/5/EC of the European Parliament and of the Council of 09 March 1999 relating to radio and telecommunications terminal equipment, including the mutual recognition of their conformity Directive 1999/5/EC du Parlement européen et du Conseil du 09 mars 1999 concernant les radio et équipement terminaux de télécommunications, incluant la reconnaissance mutualle de leur conformité

und dass die folgenden harmonisierten Normen angewandt wurden:

and that the following harmonised standards has been applied: et que les standards harmonisés suivants ont été appliqués:

> EN 55022/1998 EN 55024/1998

Bielefeld, 12. Januar 2001

\*\*\*\*

Name und Unterschrift Name and Signature Nom et Signature

Ort und Datum der Konformitätserklärung Place and date of the declaration Lieu et date de la décleration

Phone : +49 (0)5 21 44 70 9-0 FAX : +49 (0)5 21 44 70 9-50

CE

Ident.No. 1533920 Subject to change without notice. No liability can be accepted for errors contained in this document. Printed in Germany 0042

AGFEO GmbH & Co. KG Gaswerkstr. 8 D-33647 Bielefeld Technische Hotline: 0190/570122 Internet: http://www.agfeo.de